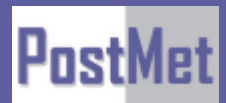

**Руководство пользователя ИП-АТС MetPBX**

г. Москва, ООО «Постмет-Р», тел. +7 (495) 783 2989 [www.postmet.ru](http://www.postmet.ru/) **1** 

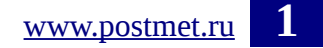

# Оглавление

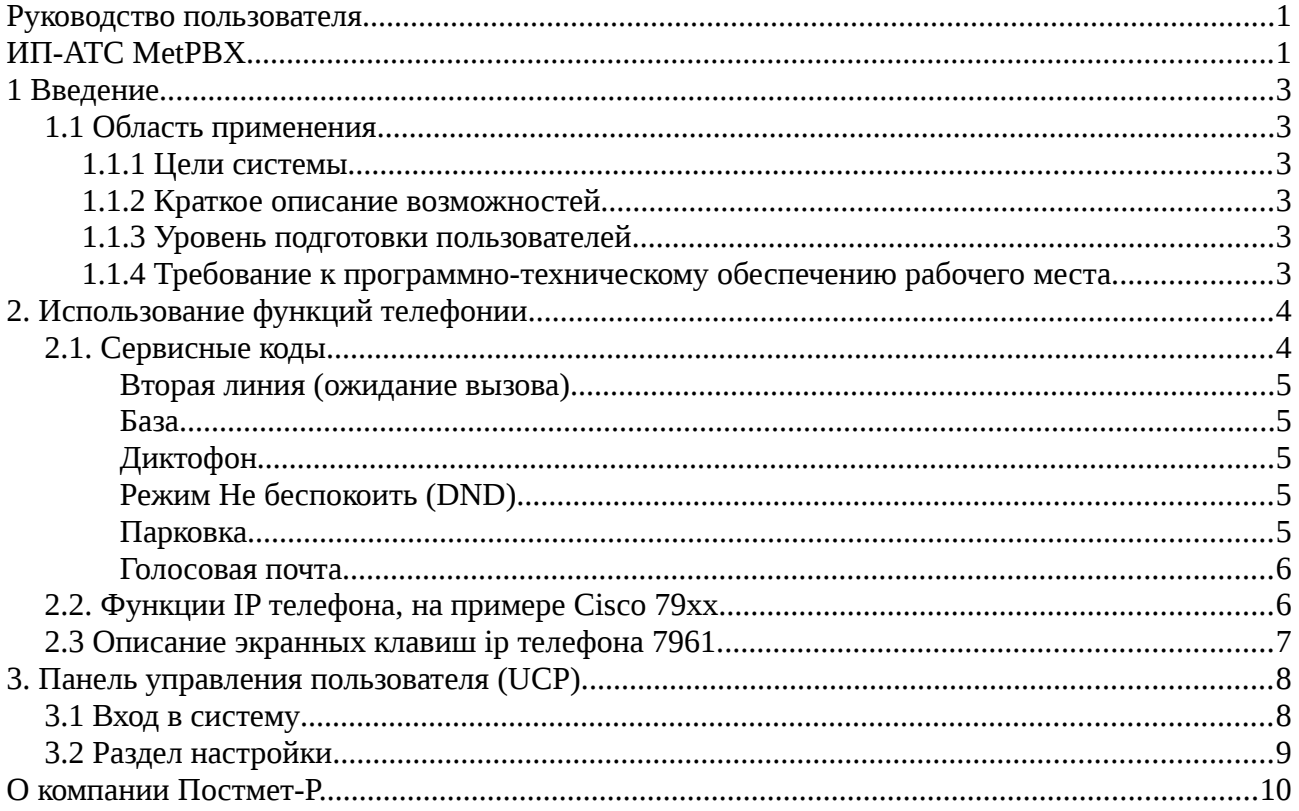

# 1 Введение

#### 1.1 Область применения

Любая организация, имеющая корпоративную сеть передачи данных.

#### 1.1.1 Цели системы

Основными целями IP-АТС MetPBX являются:

Обеспечение организации телефонными сервисами по сетям передачи данных.

#### 1.1.2 Краткое описание возможностей

IP-ATC MetPBX это полноценная программная ATC. Она может работать на таких операционных системах, как Linux, BSD, Windows и OS X и предоставляет Вам все возможности, которые есть у обычной мини-АТС и даже больше.

**IP-ATC MetPBX** предоставляет функции голосовой почты. конференций. интерактивного голосового меню, центра обработки вызовов и их обработки. Он также имеет поддержку таких сервисов, как перевод вызовов другому абоненту, сервис определения и передачи вызываемому абоненту номера вызывающего абонента. В документе «Описание IP-АТС MetPBX назначение и функции», вы можете найти более полный список всех возможностей, которые может предоставить IP-ATC MetPBX, далее по тексту «система».

#### 1.1.3 Уровень подготовки пользователей

Работа с системой должна осуществляться конечными пользователями при решении ими своих профессиональных задач.

Пользователи системы должны обладать достаточной квалификацией для работы:

- Иметь навыки работы с ОС семейства MS Windows и телефонным аппаратом:
- Знать руководство пользователя в объеме, необходимом для выполнения своих должностных обязанностей;
- Знать регламенты работы в объеме, необходимом для выполнения своих должностных обязанностей.

#### $1.1.4$ Требование программно-техническому  $\mathbf{K}$ обеспечению рабочего места.

Рабочее место пользователя (абонента) при использовании программного телефона (софтфон):

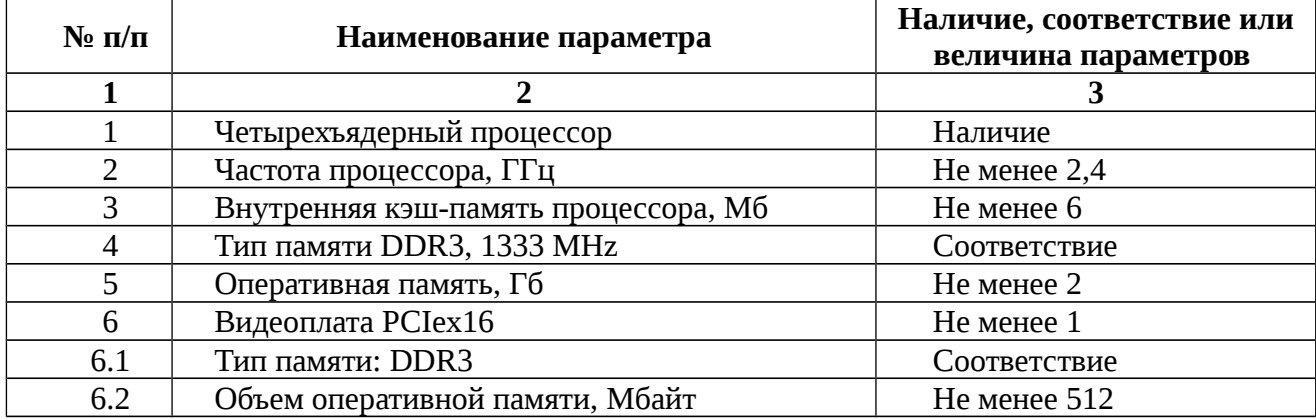

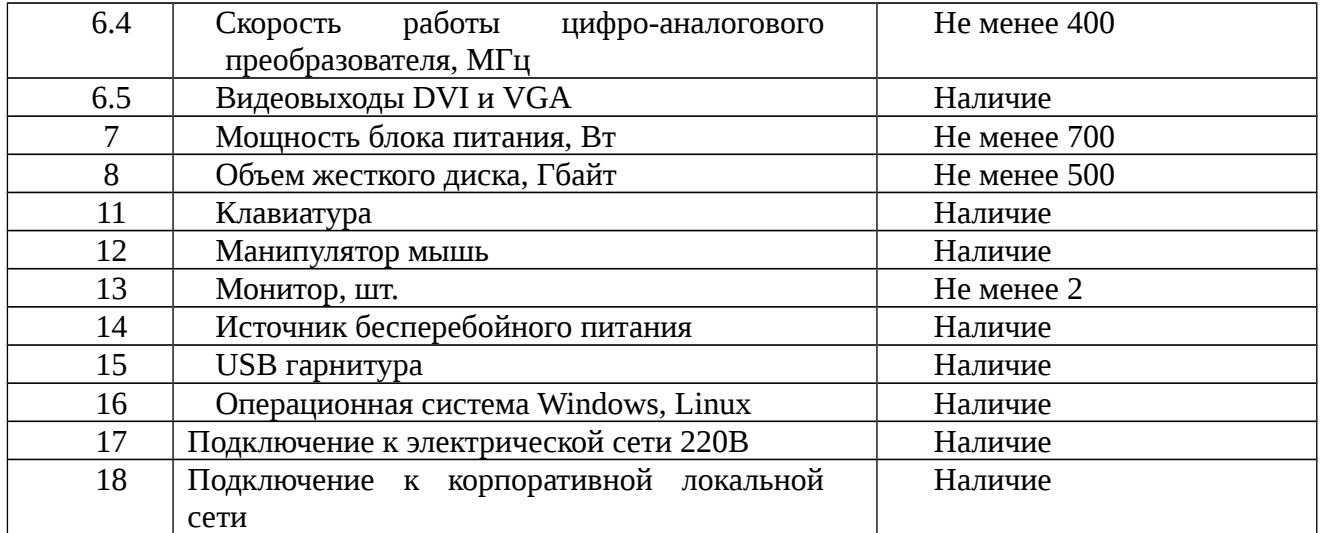

Рабочее место пользователя (абонента) при использовании аппаратного телефона:

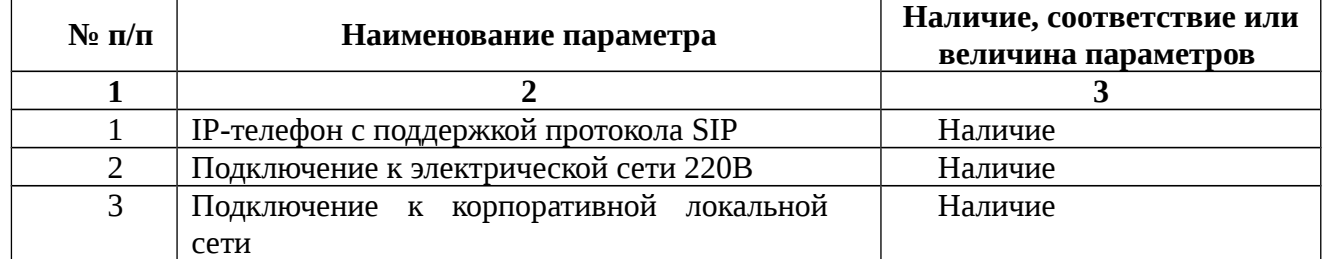

# **2. Использование функций телефонии**

В системе предусмотрено два варианта использования функций: с помощью встроенных в телефонный аппарат (софтфон), далее по тексту «ip-телефон» и посредством сервисных кодов, которые могут набираться из режима покоя (нормальное состояние телефона, нет разговоров, трубка повешена), а также во время разговора для управления текущим вызовом.

#### **2.1. Сервисные коды.**

*В режиме покоя.*

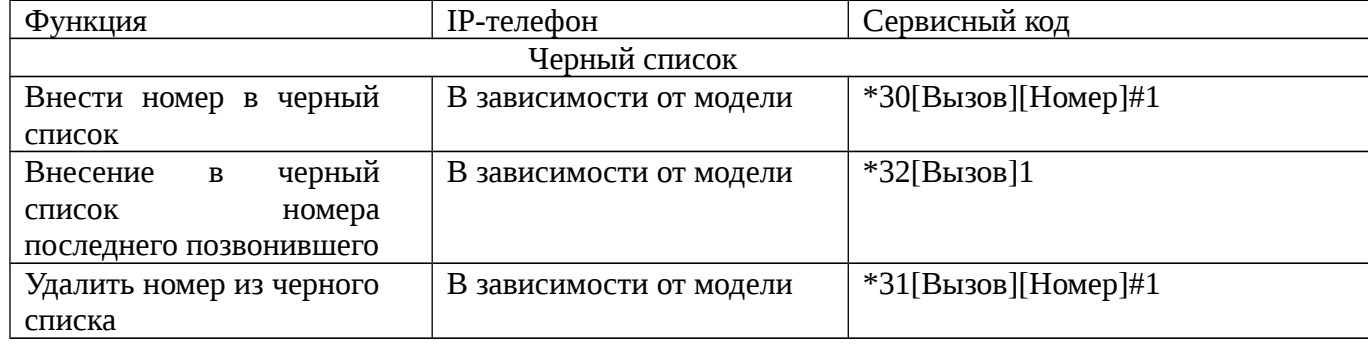

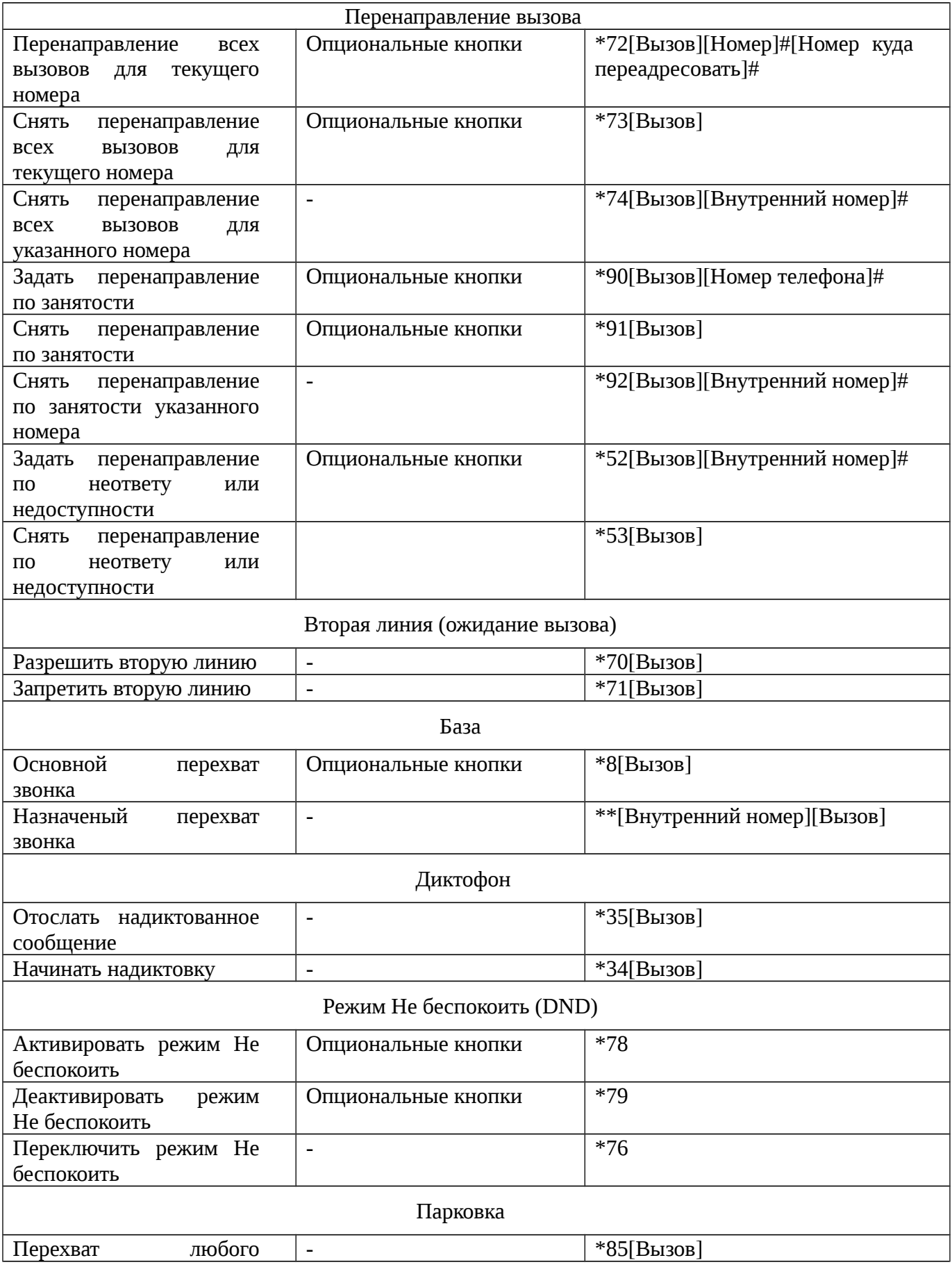

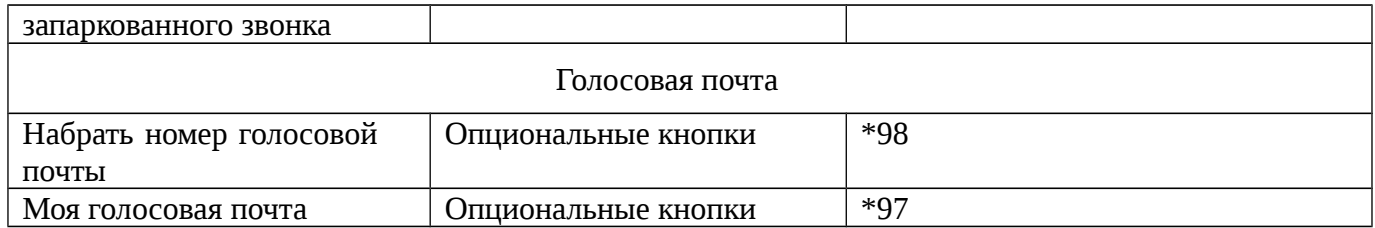

#### *Во время разговора.*

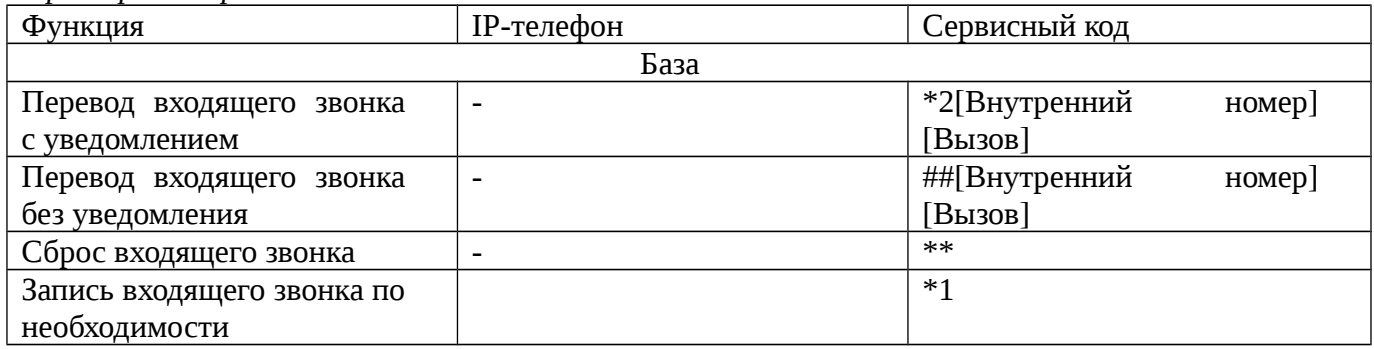

#### **2.2. Функции IP телефона, на примере Cisco 79xx**

Другие производители IP телефонов обладают схожим функционалом.

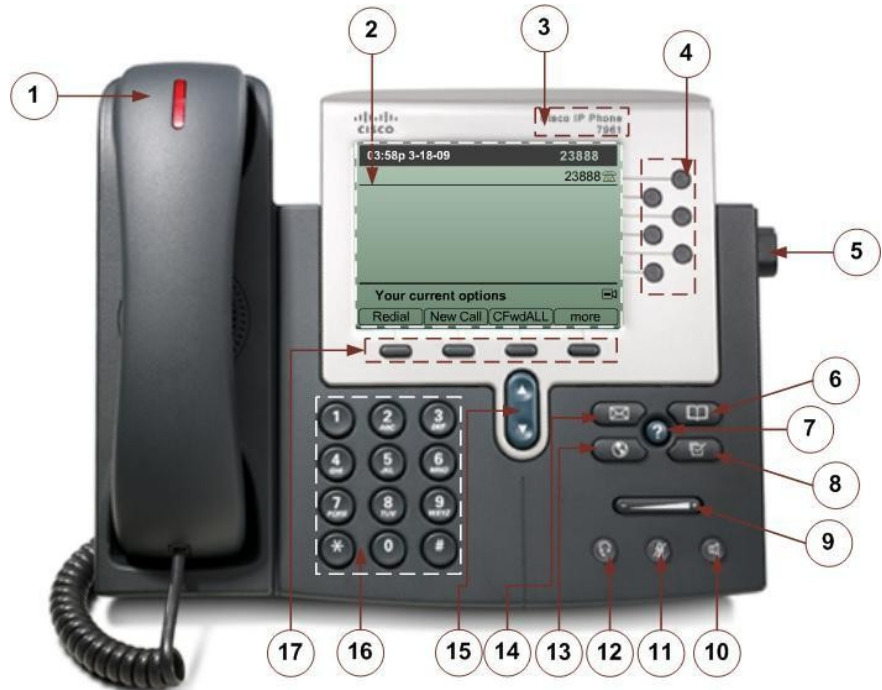

1 - трубка с индикатором. Работает как обычная трубка. Световая полоска в верхней части трубки мигает, когда телефон звонит. Ее можно настроить, чтобы она горела постоянно при получении сообщения голосовой почты. Чтобы получить дополнительную информацию о работе с трубкой, см. раздел "Регулировка громкости в телефонной трубке, громкоговорящей связи и гарнитуре".

2 - Экран ЖКД. Отображает такие функции дисплея, как время, дата, номер Вашего телефона, идентификатор вызывающего абонента, состояние линии/вызова и вкладки кнопок.

3 - Тип модели IP-телефона Cisco. Указывает модель IP-телефона Cisco.

4 - Кнопка линии или быстрого набора. Открывает новую линию или выполняет быстрый набор номера, отображаемого на экране ЖКД. На IP-телефонах Cisco серии 7970 имеется восемь кнопок линий, серии 7960 шесть кнопок линий или быстрого набора, а в серии 7940 две.

5 - Регулирующая подставка. Позволяет регулировать угол наклона основного блока телефона.

6 - Кнопка Directories. Предоставляет доступ к хронологическому списку вызовов и каталогам.

7 - Кнопка ?. Отображает справку по кнопкам и функциям телефона на экране ЖКД.

8 - Кнопка Settings. Предоставляет доступ к таким настройкам телефона, как контрастность и звук звонка, конфигурация сетевых параметров и информация о состоянии.

9 - Кнопка Volume. Увеличивает или уменьшает громкость трубки, гарнитуры или громкоговорящей связи (в зависимости от того, что активизировано в данный момент). Кроме того, управляет уровнем громкости звонка (если трубка лежит на рычаге) и контрастностью ЖКД. Чтобы получить дополнительную информацию о регулировке громкости, см. раздел "Регулировка громкости в телефонной трубке, громкоговорящей связи и гарнитуре" и раздел "Регулировка громкости звонка".

10 - Кнопка Speaker. Включает или отключает громкоговоритель.

11 - Кнопка Mute. Отключает или включает микрофон.

12 - Кнопка Headset. Включает или отключает гарнитуру.

13 - Кнопка Services. Предоставляет доступ ко всем службам, имеющимся на телефоне.

14 - Кнопка Messages. Предоставляет доступ к системе сообщений, если таковая имеется.

15 - Кнопка перемещения. Позволяет просматривать текст и выбирать функции, отображаемые на экране ЖКД.

16 - Номеронабиратель. Работает точно так же, как и номеронабиратель на обычном телефоне.

17 - Кнопки. Позволяют использовать все функции, отображаемые на соответствующих вкладках экрана ЖКД. С помощью этих кнопок можно выбрать параметры, отображаемые в нижней части экрана ЖКД. Кнопки могут иметь разное назначение, что зависит от состояния телефона. Например, при снятии трубки отображается один набор параметров кнопок, а если телефон не используется, отображается другой набор.

#### **2.3 Описание экранных клавиш ip телефона 7961.**

>> - Отображает дополнительные программные клавиши;

=>все - Настройка / отмена безусловной переадресации;

Вызов - Посылка нового вызова;

Повтор - Повтор последнего набранного номера;

Отбой - Завершение текущего вызова;

Набор - Набор введенного номера;

Отмена - Отмена действий или закрытие экрана;

Удерж - Удержание вызова;

Перевод - Перевод вызова;

Парк - Парковка вызова;

Конф - Организация обычной конференции;

Список - Список участников конференции;

Выбор - Выбор пункта на экране;

→Конф - Объединяет несколько вызовов на одной линии в конференцию;

Конф№ - Организация открытой конференции;

=>связ - Пересылка двух вызовов на одной линии друг-другу;

Перехв - Ответ на вызов, поступивший в данную группу;

ГрПрхв - Ответ на вызов, поступивший в другую группу;

Сохр - Сохранение выбранных параметров.

# **3. Панель управления пользователя (UCP).**

Так же для своего удобства каждый пользователь системы может использовать панель управления функциями своего внутреннего номера телефона.

## **3.1 Вход в систему**

Осуществляется по адресу [идентификатор клиента].postmet.local/ucp/

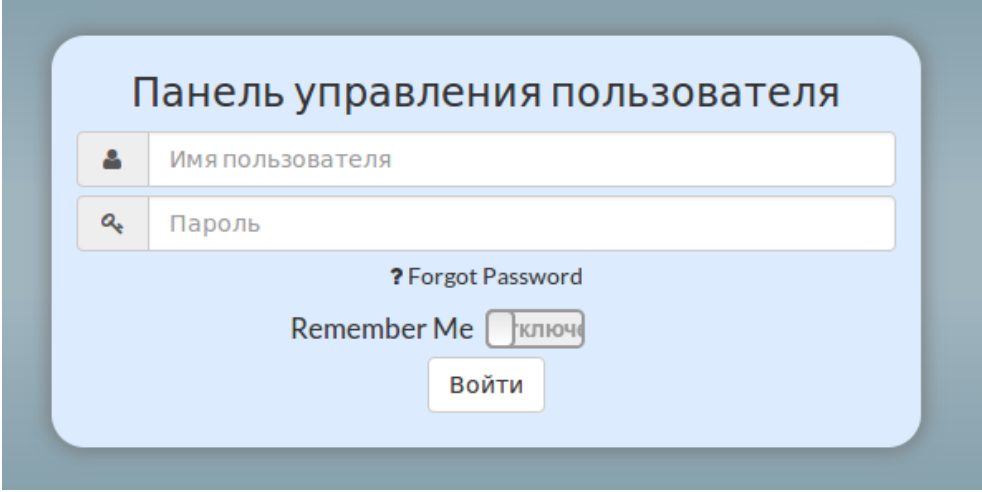

Для входа вводится учетные данные, выданные вам администратором системы.

# **3.2 Раздел настройки**

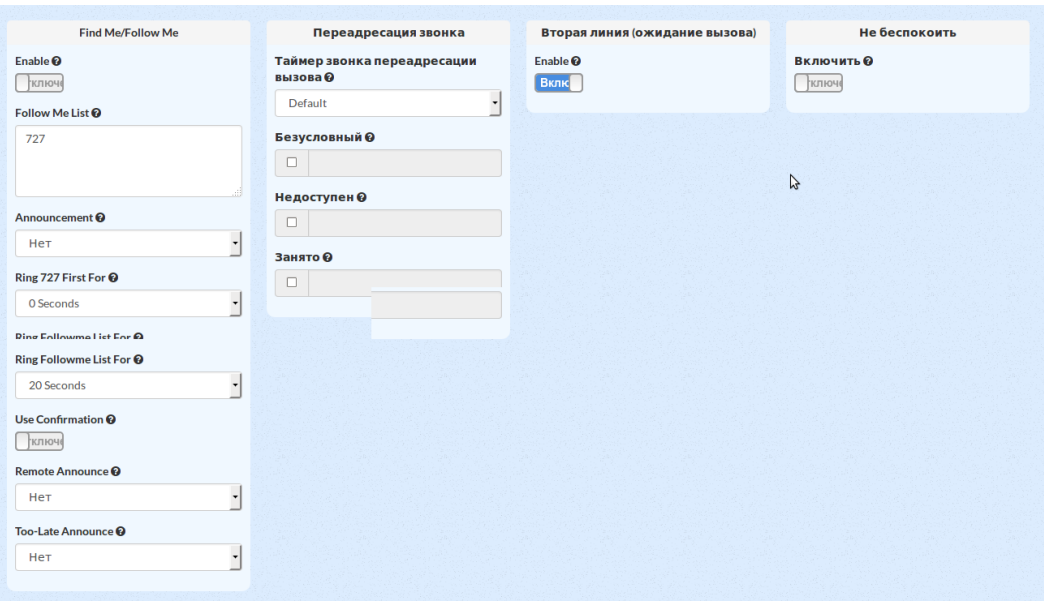

г. Москва, ООО «Постмет-Р», тел. +7 (495) 783 2989 [www.postmet.ru](http://www.postmet.ru/) **8** 

### **О компании Постмет-Р.**

Компания Постмет-Р состоит из сертифицированных и дипломированных программистов и инженеров, которая более 12-ти лет разрабатывает и интегрирует решения в области VoIP-технологий в том числе на базе платформы Asterisk.

Помимо VoIP-технологий, компания занимается банк-хостингом, созданием решений по безопасному хранению и передаче данных клиента. Основой таких решений являются технологии VPN IPSec на базе маршрутизаторов Cisco, и технологии OpenVPN на базе ОС Linux в качестве платформы. Телефония на базе Asterisk — это одно из ключевых направлений в работе компании, в котором наши специалисты смогли добиться заметных показателей надежности, производительности и управляемости. Клиентам устанавливается модифицированный дистрибутив FreePBX, который позволяет клиенту самостоятельно заниматься управлением телефонной станцией после краткого курса интерактивного обучения, без привлечения сторонних специалистов. Дистрибутив FreePBX имеет дружественный к пользователю русскоязычный интерфейс, который позволяет выполнять множество действий от подключения нового телефона, создания правил маршрутизации, интерактивных голосовых меню, до просмотра статистики и аналитики звонков.

В отличии от стандартных дистрибутивов в нашем дистрибутиве есть ряд нововведений,предназначенных для улучшения устойчивости к взломам, добавлению возможности удаленной технической поддержки и горячей линии поддержки «911» для прямого звонка нашим техническим специалистам. Кроме того, в данном дистрибутиве упрощена процедура установки, в результате чего сам клиент производит установку самостоятельно, скачав дистрибутив с нашего сервера. Возможность самостоятельной установки клиентом дистрибутива и он-лайн поддержки существенно расширяет географию наших клиентов, не привязывая нас к Москве.

За годы работы мы получили множество рекомендательных писем от клиентов удовлетворенных нашими профессиональными навыками.

Отдел технической поддержки: [admin@postmet.ru](mailto:admin@postmet.ru)

Коммерческий отдел: [mailrobot@postmet.ru](mailto:mailrobot@postmet.ru)